### **IBM COGNOS SWITZERLAND – RSS-FEED**

#### **Anleitung: Cognos RSS-Feed für Portalnutzer**

Vielen Dank für Ihr Interesse am IBM Cognos Switzerland RSS-Feed!

#### **So aktivieren Sie als Portalnutzer den RSS-Feed:**

**(1)** Gehen Sie in Cognos Connection auf jene Portalseite, auf der Sie den RSS-Feed einfügen wollen. Klicken Sie auf den "Editieren" Button. (Hinweis: Dies setzt voraus, dass Sie die nötigen Editierberechtigungen für die Portalseite besitzen):

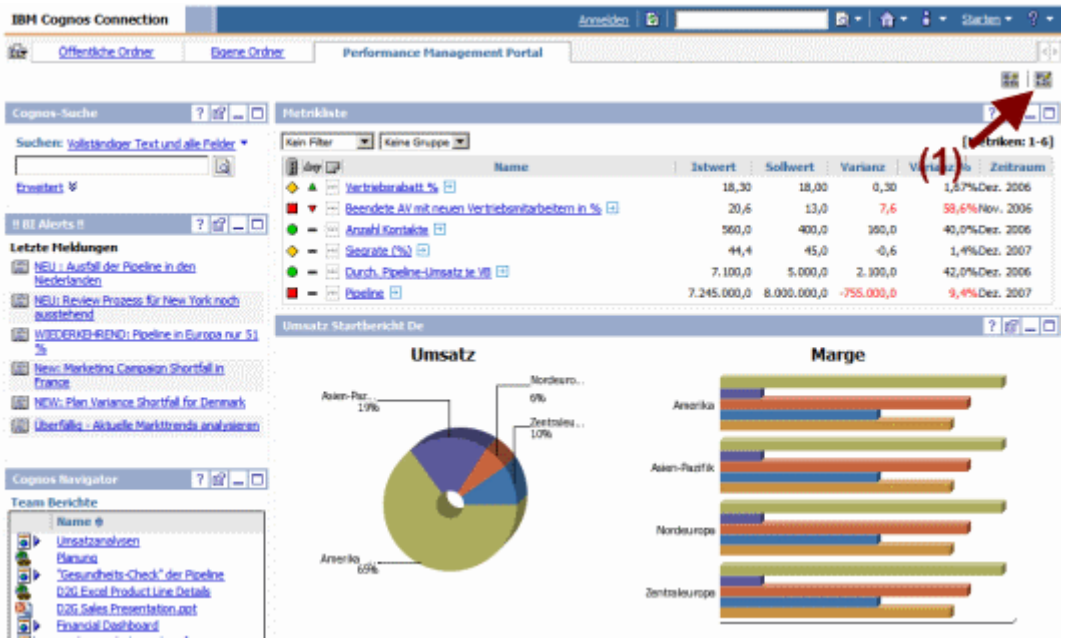

(2) Klicken Sie auf "Hinzufügen..." und wählen Sie aus dem Bereich "Cognos-*Programm*<sup>"</sup> den Eintrag "*RSS-Viewer*" aus.

**(3)** Nachdem der Eintrag auf der Portalseite übernommen wurde, können Sie die Position des *"RSS-Viewer"* bestimmen.

**(4)** Klicken Sie auf *"OK",* und das "*RSS-Viewer"* Portlet wird an der entsprechenden Stelle auf der Portaleite angezeigt.

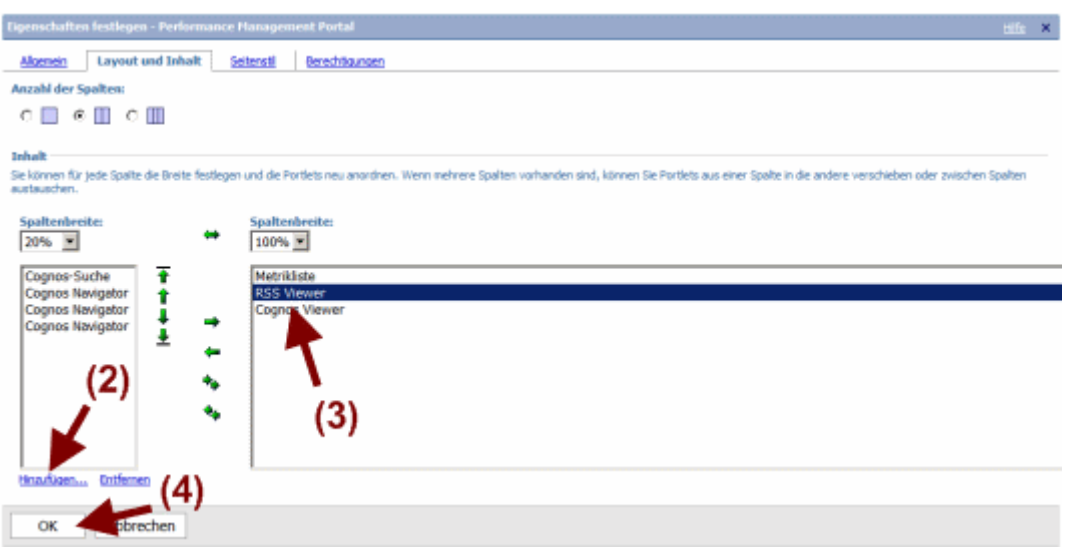

# **IBM COGNOS SWITZERLAND – RSS-FEED**

**(5)** Klicken Sie auf den *"Editieren"* Button am neu eingefügten "*RSS-Viewer"* Portlet.

**Hinweis:** Deaktivieren Sie die Option *"Bearbeitungsschaltflächen auf der Titelleiste ausblenden"* in den Eigenschaften, wenn die Headerzeile des *"RSS-Viewer"* Portlets nicht sichtbar ist.

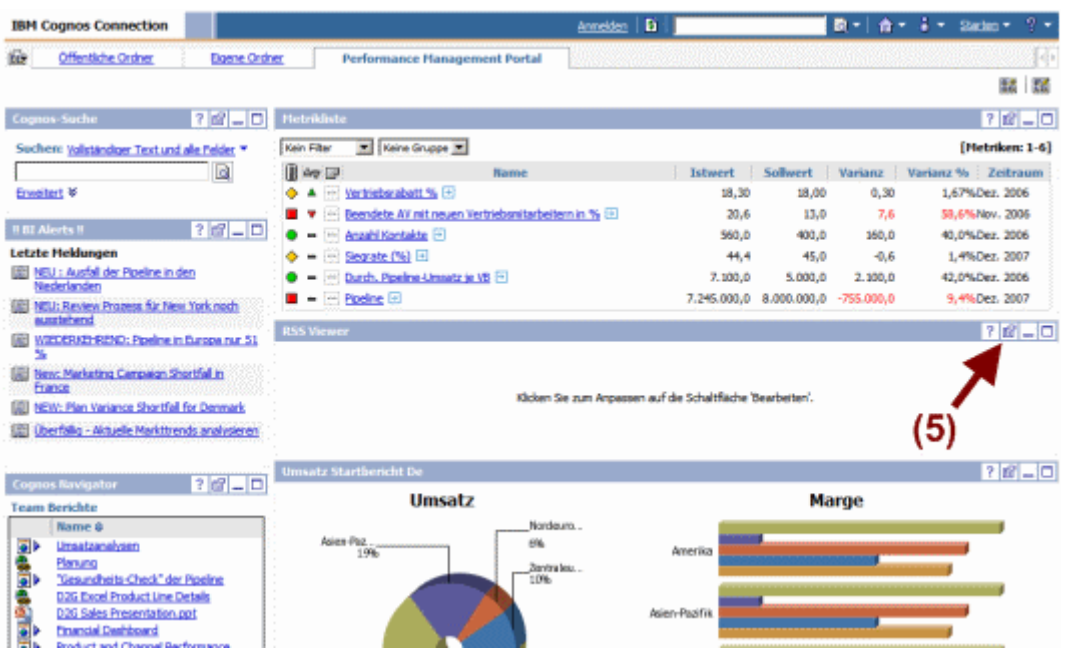

**(6)** Schreiben oder kopieren Sie folgende Adresse des RSS-Feed in das Feld *"URL"*: http://www-01.ibm.com/software/at/cognos/cognos.xml

**(7)** Bestätigen Sie die Angaben durch Klick auf den Button *"OK"*.

#### **Hinweis:**

Möglicherweise erhalten Sie nach Aktivierung des RSS-Feed in Cognos folgende Meldung: *"Die ausgewählte RSS-Eingabe hat keinen gültigen Inhalt zurückgegeben. Die IBM Cognos Application Firewall weist diese URL zurück."* 

In diesem Fall muss Ihr Cognos-Administrator in der Cognos-Configuration im Bereich *"Cognos Application Firewall => Gültige Domänen oder Hosts"* die Domäne www-01.ibm.com ergänzen. Wenden Sie sich dazu bitte an Ihren Cognos-Administrator.

# **IBM COGNOS SWITZERLAND - RSS-FEED**

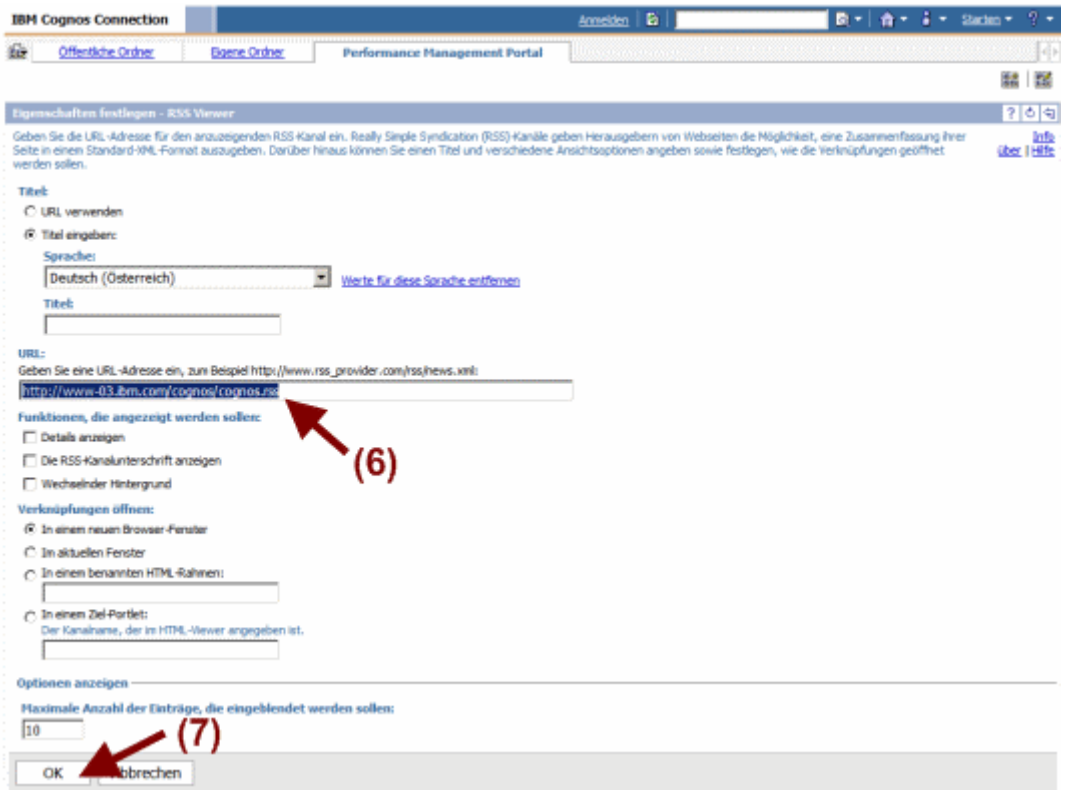

Fertig!